## **Destiny Discover Access:**

- 1. Go to <a href="https://launchpad.classlink.com/sccpss">https://launchpad.classlink.com/sccpss</a> and use your regular username and password to log in.
- 2. Click on the Destiny link pictured below.

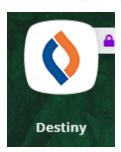

- 3. Click on "Oglethorpe Charter School" on the right under Middle Schools.
- 4. Click "Log In" in the upper right corner.
- 5. Click the blue bar that says "Savannah-Chatham Single Sign On" on the left.

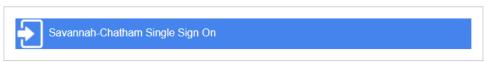

You should now be logged into Destiny Discover! Search or browse to find eBooks or Audiobooks you can read or listen to right on your device!